## **Driving LCD with i2c interface**

This module is part of the original MMBasic library. It is reproduced here with kind permission of Hugh Buckle and Geoff Graham. Be aware it may reference functionality which has changed or is deprecated in the latest versions of MMBasic.

Nice project to drive a standard HD4478 based LCD from an I<sup>2</sup>C port expander.

## [HD4478,](https://fruitoftheshed.com/wiki/doku.php?id=tag:hd4478&do=showtag&tag=HD4478) [PCF8574](https://fruitoftheshed.com/wiki/doku.php?id=tag:pcf8574&do=showtag&tag=PCF8574)

## **I2CLCD.bas**

.<br>.

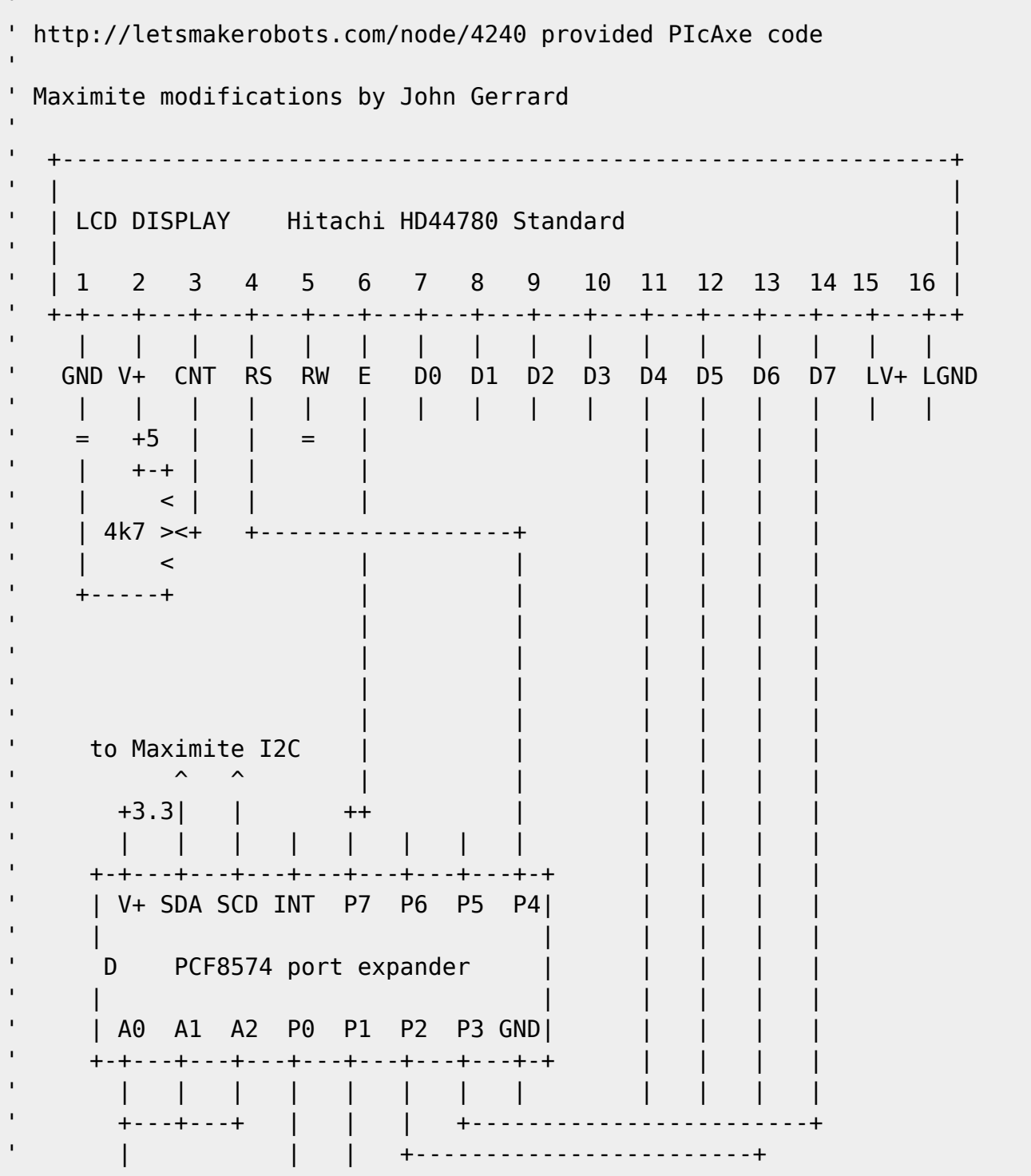

Last<br>update: update: 2024/02/24 mmbasic\_original:driving\_lcd\_with\_i2c\_interface https://fruitoftheshed.com/wiki/doku.php?id=mmbasic\_original:driving\_lcd\_with\_i2c\_interface 17:19

```
| qnd | +-----------------------+
' +------------------------+
''I2CEN 100,100 ' Enable I2C
I2CAddr = &H20 ' this is the 8574 I2C address
                             ' A2=A1=A0=0 <-> \times100 000\times'Name 8574 bit LCD
'---- -------- ---
DB4 = 0 \qquad \qquad \qquad \qquad \qquad \qquad \qquad \qquad \qquad \qquad \qquad \qquad \qquad \qquad \qquad \qquad \qquad \qquad \qquad \qquad \qquad \qquad \qquad \qquad \qquad \qquad \qquad \qquad \qquad \qquad \qquad \qquad \qquad \qquad \qquad \qDB5 = 1 ' LCD Data Line 5 (pin 12)
DB6 = 2 \qquad \qquad \qquad \qquad \qquad \qquad \qquad \qquad \qquad \qquad \qquad \qquad \qquad \qquad \qquad \qquad \qquad \qquad \qquad \qquad \qquad \qquad \qquad \qquad \qquad \qquad \qquad \qquad \qquad \qquad \qquad \qquad \qquad \qquad \qquad \qDB7 = 3 ' LCD Data Line 7 (pin 14)
RS = 4 \theta = \text{Command} \quad 1 = \text{Data (pin 4)} ' 5 free (to pin 15 for lcd bk light, for ex.)
                              ' 6 free
E = 7 \qquad \qquad \qquad \qquad \qquad \qquad I = Active (pin 6)RSCMDmask = &B00000000 ' Select Command register
RSDATmask = &B00010000 ' Select Data register = High P4 on 8574
Emask = \&B11100000 ' Enable = P7 on 8574
Dim CNT(6)
CNT(0) = &H33 ' %0011---- %0011---- 8-bit / 8-bit
CNT(1) = &H32 ' %0011---- %0010---- 8-bit / 4-bit
' Byte commands - To configure the LCD
the contract of the contract of the contract of
                                ' Display Format
                                ' 4bit mode, 2 lines, 5x7
the contract of the contract of the contract of the contract of
                                   ' 001LNF00
CNT(2) = &B00101000 ' %00101000
                               ' L : 0 = 4-bit Mode 1 = 8-bit Mode
\mathsf{N} : \mathsf{O} = 1 Line \mathsf{1} = 2 Lines
' F : 0 = 5x7 Pixels 1 = N/A
the contract of the contract of the contract of
                                ' Setup Display
                                ' Display ON, Cursor On, Cursor Steady
the contract of the contract of the contract of
                                   ' 00001DCB
CNT(3) = &B00001100 ' %00001110
                                ' D : 0 = Display Off 1 = Display On
```
2024/03/28 13:36 3/5 Driving LCD with i2c interface  $\cdot$  C :  $\theta$  = Cursor Off 1 = Cursor On  $'$  B :  $\theta$  = Cursor Steady 1 = Cursor Flash the contract of the contract of the contract of the contract of ' Setup Cursor/Display ' Inc Cursor Cursor Move the contract of the contract of the contract of the contract of ' 000001IS CNT(4) = &B00000110 ' %000001IS Cursor Move '  $I : 0 = Dec$  Cursor  $1 = Inc$  Cursor  $'$  S :  $0 =$  Cursor Move  $1 =$  Display Shift CNT(5) = &B00000001 ' Clear Screen GoSub InitialiseLcd ' Initialise the LCD Menu: line1\$ = "2x20 LCD Test" ' Add your text here line2\$ = "2nd Line" ' And here Gosub Line1 ' or gosub LCD\_Mainloop if you want clear the screen ' Add key press stuff here Goto menu ' I2C LCD LCD\_Mainloop:

aByte = CNT(5) Clear Screen GoSub SendCmdByte

Line1:

aByte = &B00000010 ' Put cursor at start of Line 1 GoSub SendCmdByte

For  $i = 1$  To Len(Line1\$)  $aByte = Acc(Mid$(Line1$, i, 1))$  GoSub SendDataByte Next i

If line2\$ = "" Then Return EndIf

Line2:

aByte = &H80 Or &H40 ' Put cursor at start of Line 2

Last<br>update: update: 2024/02/24 mmbasic\_original:driving\_lcd\_with\_i2c\_interface https://fruitoftheshed.com/wiki/doku.php?id=mmbasic\_original:driving\_lcd\_with\_i2c\_interface 17:19

```
 GoSub SendCmdByte
For i = 1 To Len(Line2$)
   aByte = Acc(Mid$(Line2$, i, 1)) GoSub SendDataByte
  Next i
Return
' INITIALIZE LCD
  ' -----------------------------------------------------------------
'InitialiseLcd:
   For index = 0 To 5
     aByte = CNT(index) GoSub SendInitCmdByte
    Next
Return
' SEND INIT CMD BYTE - SEND CMD BYTE - SEND DATA BYTE
' -----------------------------------------------------------------
\mathbf{r}SendInitCmdByte:
SendCmdByte:
     rsbit = RSCMDmask ' Send to Command register
SendDataByte:
 '
     ' put MSB OUT 1st
 '
   temp = (aByte \setminus \&B10000) Or rsbit
    GoSub DirectSendCmd
 '
     ' put LSB
 '
    temp = aByte And &H0F Or rsbit
    rsbit = RSDATmask ' Send to Data register next
DirectSendCmd:
   temp = temp Xor Emask ' E=1
I2CSEND i2caddr, 0, 1, temp ' send to 8574
Pause 2
```
temp = temp Xor Emask ' E=0

I2CSEND i2caddr, 0, 1, temp Return

From: <https://fruitoftheshed.com/wiki/> - **FotS**

Permanent link: **[https://fruitoftheshed.com/wiki/doku.php?id=mmbasic\\_original:driving\\_lcd\\_with\\_i2c\\_interface](https://fruitoftheshed.com/wiki/doku.php?id=mmbasic_original:driving_lcd_with_i2c_interface)**

Last update: **2024/02/24 17:19**

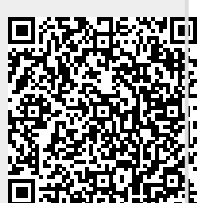